### **DIGIFEST**

## Einstellungen

# **Start**

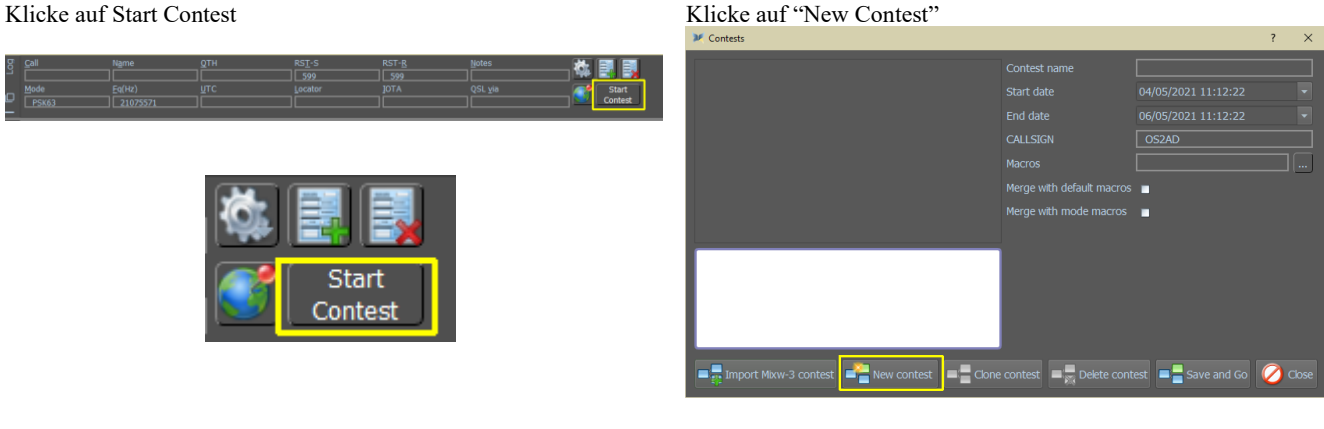

#### Wähle DIGIFEST und drücke auf Accept

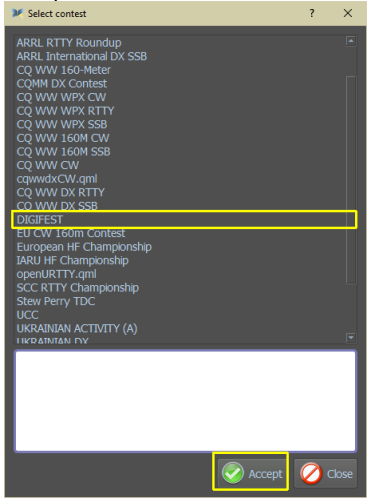

Der folgende Bildschirm wird angezeigt. Klicke auf Accept.

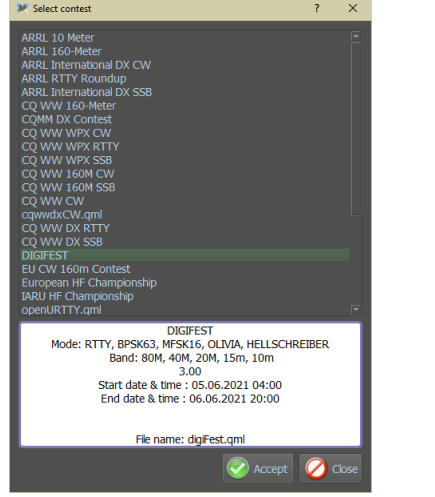

#### Information

Im unteren Feld befindet sich der Name des Contest. Die verschiedenen Modi, die verwendet werden können, das Start- und Enddatum und die Startzeit sowie das Modul Dateiname Contest.

In diesem Modul sind alle Elemente für die Verwendung dieses Contest geschrieben

DIGIFEST<br>Mode: RTTY, BPSK63, MFSK16, OLIVIA, HELLSCHREIBER Band: 80M, 40M, 20M, 15m, 10m<br>3.00<br>Start date & time : 05.06.2021 04:00 End date & time: 06.06.2021 20:00 File name: digiFest.qml

Der folgende Bildschirm wird angezeigt Wenn Sie noch keine eigenen Contest macros erstellt haben, klicken Sie auf Speichern und loslegen. MixW erstellt die Digifest 2021.json-Datei. Diese Datei besteht aus 48 leeren Macrofeldern und 17 voreingestellten Makros, die während der Contest dauer nicht sichtbar sind. Diese voreingestellten Macros werden mit dem Macro <INT> (INTelligent) verwendet.

**HINWEIS**: Sie müssen Ihre eigenen Macros erstellen. Informationen zum Erstellen von Macros und zur Verwendung des Macros <INT> finden Sie im MixW4-Handbuch

Wenn Sie Ihre eigenen Übereinstimmungsmakros verwenden möchten, klicken Sie auf "..." und wählen Sie Ihr eigenes Übereinstimmung macro aus

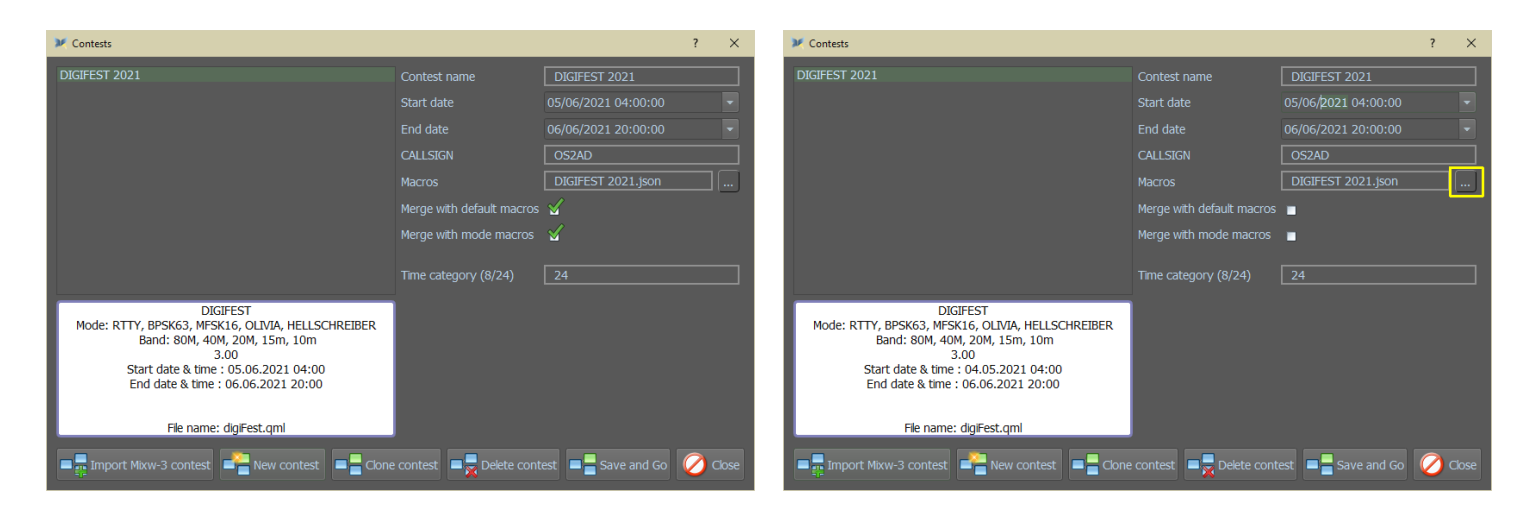

 $\Box$ 

 $\times$ 

#### Wählen Sie Ihr eigenes Contest macro

 $M$  MixW4

Label Text  $F1$  $\overline{F}$  $\overline{F}$  $\overline{F9}$  $\overline{F11}$  $\overline{F12}$  $Ctrl + F1$  $\overline{\text{Ctrl}+F2}$  $\frac{1}{\sqrt{2}}$  Save as  $\rightarrow$  Apply  $\begin{array}{|c|c|}\n\hline\n\end{array}$  Load macros

| MixW4                 |                   | n<br>$\times$                                                                                                    |
|-----------------------|-------------------|----------------------------------------------------------------------------------------------------|
| <b>List of macros</b> |                   |                                                                                                    |
| Name                  | Label             | <b>Text</b>                                                                                                    |
| F1                    | AutoCQ            | <autocq:10><tx>CQ digifest de <mycall> <mycall> <mycall< th=""></mycall<></mycall></mycall></tx></autocq:10>       |
| F <sub>2</sub>        | ORZ?              | <tx>ORZ ORZ de <mycall> k <rxandclear></rxandclear></mycall></tx>                                                  |
| F <sub>3</sub>        | H/M               | <tx><fixstarttime><call>TU<rsts><nrs><nrs><ar< th=""></ar<></nrs></nrs></rsts></call></fixstarttime></tx>          |
| F <sub>4</sub>        | <b>AG RPRT</b>    | <tx> AGN AGN RPRT RPRT <call> de <mycall> K <rxandclear></rxandclear></mycall></call></tx>                         |
| F <sub>5</sub>        | CFM QSO           | <tx> CFM TU <call> de <mycall> 73 QRZ?<saveqso><rxan< th=""></rxan<></saveqso></mycall></call></tx>                |
| F <sub>6</sub>        | Prev Nr           | <tx><cursor:tx> <crlf> <prevnrs> <prevnrs> <prevnr< th=""></prevnr<></prevnrs></prevnrs></crlf></cursor:tx></tx>   |
| F7                    | CalMyCall         | <tx> <call> <call> de <mycall> <mycall> <rxandclear< th=""></rxandclear<></mycall></mycall></call></call></tx>     |
| F <sub>8</sub>        | <b>MY NR AG</b>   | <tx> <nrs> <nrs> <nrs> <nrs> <nrs> <nrs> <nrs> de <my< th=""></my<></nrs></nrs></nrs></nrs></nrs></nrs></nrs></tx> |
| F <sub>9</sub>        | QSO <sub>B4</sub> | <tx> <call> de <mycall> QSO B4 ON <qsobeforedate> </qsobeforedate></mycall></call></tx>                            |
| F10                   | <b>AGAIN</b>      | kTX>AGN AGN k <rxandclear></rxandclear>                                                                            |
| F11                   | <b>MY CALL</b>    | <tx> <mycall> <mycall> <mycall> <rxandclear></rxandclear></mycall></mycall></mycall></tx>                          |
| F12                   | ModeSet           | <modesettings></modesettings>                                                                                      |
| $Ctrl + F1$           | $AF-5$            | <audiofo:-5></audiofo:-5>                                                                                          |
| $Ctrl + F2$           | $AF+5$            | <audiofo:+5></audiofo:+5>                                                                                          |
| Ctrl+F3               | LockRX            | <lockrx></lockrx>                                                                                                  |
| $Ctrl + F4$           | <b>UnLockRX</b>   | <unlockrx></unlockrx>                                                                                              |
| Ctrl+F5               | LockTX            | <locktx></locktx>                                                                                                  |
| Ctrl+F6               | <b>UNLockTX</b>   | <unlocktx></unlocktx>                                                                                              |
| Ctrl+F7               | <b>RUN</b>        | $\le$ spo $\ge$                                                                                                    |
| $Ctrl + F8$           | SP                | $\overline{\blacksquare}$<br><iniocktx><iniockrx><sp1></sp1></iniockrx></iniocktx>                                 |
| <b>Save as</b>        |                   | Load macros<br>Apply                                                                                               |

Der folgende Macro Bildschirm wird nun angezeigt

Klicken Sie auf Makros laden und wählen Sie Ihr eigenes Contest macro aus.

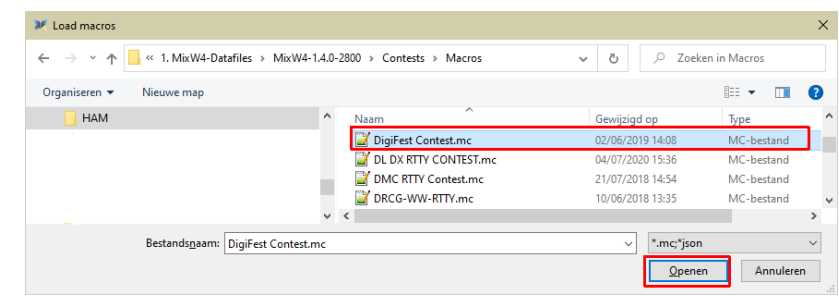

#### Klicken Sie auf Öffnen

Der nächste Bildschirm ist der Bildschirm mit Ihren Contest macros. Klicken Sie auf Apply Und dann weiter Save and Go

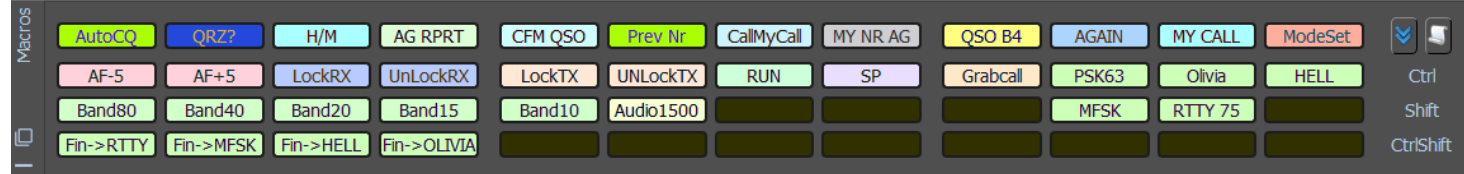

Da es nicht einfach ist, ein Contest macro zu erstellen, finden Sie hier nach zwei Versionen von Contest macros

## Contest macro von Colin,2E0BPP

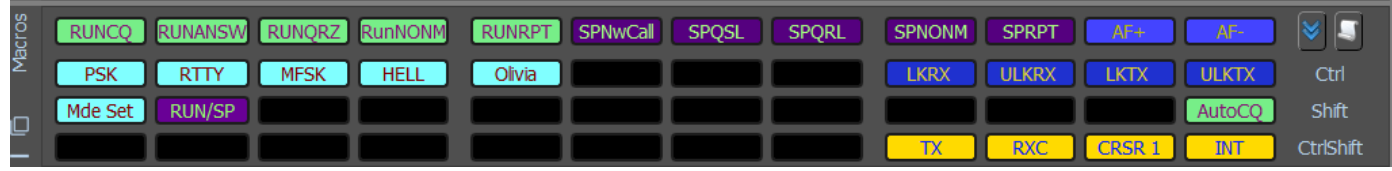

## Digifest.json (van Colin, 2E2BPP)

Sie können Colins, 2E0BPP Makro herunterladen unter

[https://rigexpert.com/files/software/MixW4/macroses/DIGIFEST\\_2E0BPP.json](https://rigexpert.com/files/software/MixW4/macroses/DIGIFEST_2E0BPP.json)

#### Contest macro von Pat, ON2AD

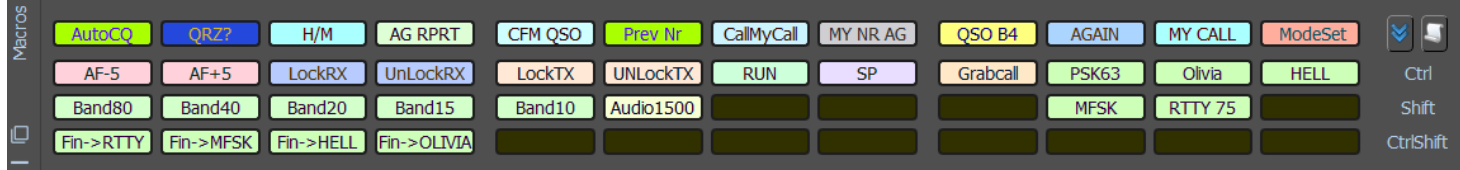

Digifest.json (von Pat, ON2AD)

Sie können Pat, ON2AD sein Macro herunterladen unter:

[https://rigexpert.com/files/software/MixW4/macroses/DIGIFEST\\_ON2AD.json](https://rigexpert.com/files/software/MixW4/macroses/DIGIFEST_ON2AD.json)